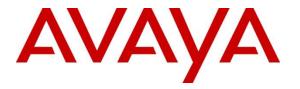

Avaya Solution & Interoperability Test Lab

# Application Notes for Integrated Research Prognosis for Unified Communication R11.4 with Avaya Aura® Communication Manager R7.1 - Issue 1.0

#### Abstract

These Application Notes describe the procedures for configuring Integrated Research Prognosis for Unified Communication R11.4 to interoperate with Avaya Aura® Communication Manager R7.1.

Prognosis provides real-time monitoring and management solutions for IP telephony networks. Prognosis provides visibility of Avaya and other vendor's IP Telephony solutions from a single console and enables a reduction in complexity when managing complex IP telephony environments.

Prognosis integrates directly to Communication Manager using Secure Shell (SSH) or Telnet and uses Simple Network Management Protocol (SNMP) to query Communication Manager. At the same time, Prognosis processes Real-time Transport Control Protocol (RTCP) and Call Detail Recording (CDR) information from Communication Manager.

Readers should pay attention to **Section 2**, in particular the scope of testing as outlined in **Section 2.1** as well as any observations noted in **Section 2.2**, to ensure that their own use cases are adequately covered by this scope and results.

Information in these Application Notes has been obtained through DevConnect compliance testing and additional technical discussions. Testing was conducted via the DevConnect Program at the Avaya Solution and Interoperability Test Lab.

### 1. Introduction

These Application Notes describe the compliance tested configuration used to validate Prognosis for Unified Communication R11.4 (herein after referred to as Prognosis) with Avaya Aura® Communication Manager R7.1.

The Prognosis product uses four integration methods to monitor a Communication Manager system.

- System Access Terminal (SAT) The Prognosis uses a pool of Telnet/SSH connections to the SAT using the IP address of Communication Manager. By default, the solution establishes three concurrent SAT connections to each Communication Manager system and uses the connections to execute SAT commands.
- Real Time Transport Control Protocol (RTCP) collection Prognosis collects RTCP information sent by Avaya resources including IP Media Processor (MEDPRO) boards, media gateways, media servers and IP Deskphones.
- Call Detail Recording (CDR) collection Prognosis collects CDR information sent by Communication Manager.
- Simple Network Management Protocol (SNMP) –Prognosis uses SNMP to read Communication Manager name and IP address as these information cannot be collected via the standard SAT interface.

# 2. General Test Approach and Test Results

The general test approach was to use Prognosis web user interface (webui) to display the configurations of Communication Manager and verify against what is displayed on the SAT interface. The SAT interface is accessed by using Secure Shell (SSH) to Communication Manager running on VMware or Avaya Virtual Platform (AVP) used in this testing. Calls were placed between various Avaya endpoints and Prognosis webui was used to display the RTCP and CDR information collected. SNMP collection of Communication Manager's name and IP address were also verified from the Prognosis webui.

DevConnect Compliance Testing is conducted jointly by Avaya and DevConnect members. The jointly-defined test plan focuses on exercising APIs and/or standards-based interfaces pertinent to the interoperability of the tested products and their functionalities. DevConnect Compliance Testing is not intended to substitute full product performance or feature testing performed by DevConnect members, nor is it to be construed as an endorsement by Avaya of the suitability or completeness of a DevConnect member's solution.

Avaya recommends our customers implement Avaya solutions using appropriate security and encryption capabilities enabled by our products. The testing referenced in these DevConnect Application Notes included the enablement of supported encryption capabilities in the Avaya

products. Readers should consult the appropriate Avaya product documentation for further information regarding security and encryption capabilities supported by those Avaya products.

Support for these security and encryption capabilities in any non-Avaya solution component is the responsibility of each individual vendor. Readers should consult the appropriate vendor-supplied product documentation for more information regarding those products.

For the testing associated with these Application Notes, the interface between Avaya systems and Prognosis utilized capabilities of SSH for SAT access but not for CDR, RTCP and SNMP as requested by Integrated Research.

This solution uses the System Access Terminal (SAT) interface to interact with Avaya Aura® Communication Manager. While this solution has successfully completed Compliance Testing for the specific release levels as described in this Application Note, Avaya does not generally recommend use the SAT interface as a programmatic approach to integration of 3rd party applications. Avaya may make changes or enhancements to the SAT interface in any subsequent release, feature pack, service pack, or patch that may impact the interoperability of 3rd party applications using this SAT interface. Using the SAT interface in a programmatic manner may also result in a variety of operational issues, including performance impacts to the Avaya solution. If there are no other programmatic options available to obtain the required data or functionality, Avaya recommends that 3rd party applications only be executed during low call volume periods, and that real time delays be inserted between each command execution. NOTE: The scope of the compliance testing activities reflected in this Application Note explicitly did not include load or performance evaluation criteria, and no guarantees or assurances are made by Avaya that the 3rd party application has implemented these recommendations. The vendor of the 3rd party application using this interface remains solely responsible for verifying interoperability with all later Communication Manager Releases, including feature packs, service packs, and patches as issued by Avaya. For additional details see Avaya Product Support Notices PSN002884u, PSN005085u, and PSN020295u, available at www.avaya.com/support.

### 2.1. Interoperability Compliance Testing

For feature testing, Prognosis webui was used to view the configurations of Communication Manager via collected SAT data such as port networks, cabinets, media gateways, media servers, Enterprise Survivable Server (ESS), Local Survivable Processor (LSP), trunk groups, route patterns, CLAN, MEDPRO and DS1 boards, IP network regions, stations, processor occupancy, alarm and error information. Prognosis webui was also used to view the Communication Manager name and IP address collected via SNMP.

For the collection of RTCP and CDR information, the endpoints included Avaya H323, digital and analog endpoints, and Avaya one-X® Communicator user. The types of calls made included intra-switch calls, inbound/outbound inter-switch IP trunk calls, outbound trunk calls, transfer and conference calls.

For serviceability testing, reboots were applied to Prognosis and Communication Manager to simulate system unavailability. Interchanging of the duplex Communication Manager and loss of network connections were also performed during testing.

#### 2.2. Test Results

All test cases passed successfully.

#### 2.3. Support

For technical support on Integrated Research Prognosis, contact the Integrated Research Support Team at:

- Hotline: +61 (2) 9921 1524
- Email: support@prognosis.com

### 3. Reference Configuration

**Figure 1** illustrates the test configuration used to verify Prognosis interoperability with Communication Manager. The configuration consists of a duplex Communication Manager system (System A) with two Avaya G650 Media Gateways, an Avaya G430 Media Gateway with Avaya S8300D Server as a Local Survivability Processor (LSP) and a local Avaya G250-BRI Media Gateway. An Enterprise Survivable Server (ESS) was also configured for failover testing. A second Communication Manager system (System B) runs on a simplex Communication Manager system with an Avaya G450 Media Gateway. Both systems have Avaya H323, SIP, digital and analog endpoints, and Avaya one-X<sup>®</sup> Communicator users configured for making and receiving calls. IP trunks connect the two systems together to allow calls between them. Avaya Aura® System Manager and Avaya Aura® Session Manager provided SIP support to the Avaya SIP endpoints. Prognosis was installed on a server running Microsoft Windows Server 2012 R2 with Service Pack 1. Both the Monitoring Node and Web Application software are installed on this server. The Avaya 4548GT-PWR Ethernet Routing Switch provides Ethernet connectivity to the servers, media gateways and IP telephones.

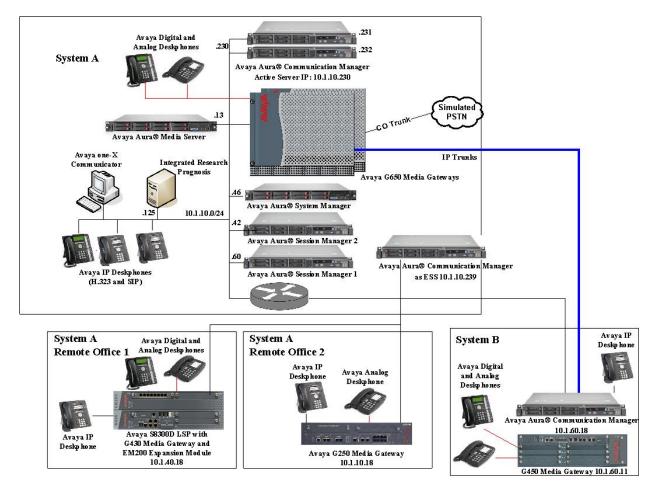

Figure 1: Test Configuration

Solution & Interoperability Test Lab Application Notes ©2018 Avaya Inc. All Rights Reserved.

### 4. Equipment and Software Validated

The following equipment and software were used for the sample configuration provided:

| Equipment/Software                   | Release/Version     |  |
|--------------------------------------|---------------------|--|
| Avaya Aura® Communication Manager    | 7.1.2.0.0.532.24184 |  |
| (System A)                           |                     |  |
| Avaya Aura® Media Server             | 7.8.0.333           |  |
| Avaya G650 Media Gateway             |                     |  |
| - TN2312BP IP Server Interface       | HW07, FW058         |  |
| - TN799DP C-LAN Interface            | HW01, FW044         |  |
| - TN2602AP IP Media Processor        | HW02 FW066          |  |
| - TN2302AP IP Media Processor        | HW20 FW121          |  |
| - TN2464BP DS1 Interface             | HW05, FW025         |  |
| - TN2464CP DS1 Interface             | HW02 FW025          |  |
| - TN793CP Analog Line                | HW09, FW012         |  |
| - TN2214CP Digital Line              | HW08, FW016         |  |
| - TN2501AP Announcement              | HW03 FW023          |  |
| Avaya G250 Media Gateway             | 30.27.1             |  |
| Avaya Aura® Communication Manager    | 7.1.2.0.0.532.24184 |  |
| (G450 Media Gateway – System B)      |                     |  |
| Avaya G450 Media Gateway             | 39.5.0              |  |
| - MM722AP BRI Media Module (MM)      | HW01 FW008          |  |
| - MM712AP DCP MM                     | HW07 FW015          |  |
| - MM714AP Analog MM                  | HW10 FW099          |  |
| - MM717AP DCP MM                     | HW03 FW015          |  |
| - MM710BP DS1 MM                     | HW11 FW053          |  |
| Avaya Aura® Communication Manager    | 7.1.2.0.0.532.24184 |  |
| using Avaya S8300D Server as Local   |                     |  |
| Survivable Processor (LSP)           |                     |  |
| Avaya G430 Media Gateway             | 39.5.0              |  |
| - MM712AP DCP MM                     | HW04 FW015          |  |
| - MM714AP Analog MM                  | HW12 FW100          |  |
| - MM711AP Analog MM                  | HW31 FW100          |  |
| - MM710AP DS1 MM                     | HW05 FW022          |  |
| Avaya Aura® Communication Manager as | 7.1.2.0.0.532.24184 |  |
| Enterprise Survivable Server (ESS)   |                     |  |
| Avaya Aura® System Manager           | 7.1.2.0 Build No    |  |
|                                      | 7.1.0.0.1125193     |  |
| Avaya Aura® Session Manager (1)      | 7.1.2.0.712004      |  |
| Avaya Aura® Session Manager (2)      | 7.1.2.0.712004      |  |
| Avaya 96x1 Series IP Deskphones      |                     |  |
| - 9641G                              | 7.1.1.0 (SIP)       |  |
| - 9611G                              | 6.6506 (H323)       |  |

| Equipment/Software                   | Release/Version        |
|--------------------------------------|------------------------|
| Avaya 1600 Series IP Deskphones      |                        |
| - 1608-I                             | 1.3100 (H.323)         |
| - 1603SW-I                           | 1.3100 (H.323)         |
| Avaya Digital Deskphones             |                        |
| - 1416                               | Rel 4 SP9              |
| - 1408                               | Rel 4 SP9              |
| Avaya Analog Phones                  | -                      |
| Desktop PC with Avaya one-X          | 6.2.12.04-SP12 (H.323) |
| Communicator                         |                        |
| Prognosis running on Windows 2012 R2 | 11.4                   |
| SP1                                  |                        |

**Note**: All Avaya Aura® systems runs on VMware 5.x except S8300D on Avaya Virtual Platform.

# 5. Configure Avaya Aura® Communication Manager

This section describes the steps needed to configure Communication Manager to interoperate with Prognosis. This includes creating a login account and a SAT User Profile for Prognosis to access Communication Manager and enabling SNMP, RTCP and CDR reporting. The steps are repeated for Communication Manager in System B.

#### 5.1. Configure SAT User Profile

A SAT User Profile specifies which SAT screens may be accessed by the user assigned the profile and the type of access to each screen. As Prognosis does not modify any system configuration, create a SAT User Profile with limited permissions to assign to the Prognosis login account.

| Step | Description                                                    |     |                          |      |    |  |
|------|----------------------------------------------------------------|-----|--------------------------|------|----|--|
| 1.   | •                                                              |     |                          |      |    |  |
|      | add user-profile 23                                            |     | Page                     | 1 of | 41 |  |
|      |                                                                | USE | R PROFILE 23             |      |    |  |
|      | User Profile Name: PROGNOSIS                                   |     |                          |      |    |  |
|      | This Profile is Disabled?                                      | 'n  | Shell Access? n          |      |    |  |
|      | Facility Test Call Notification? n Acknowledgement Required? n |     |                          |      |    |  |
|      | Grant Un-owned Permissions?                                    | 'n  | Extended Profile? n      |      |    |  |
|      | Name Cat Enbl Name Cat Enbl                                    |     |                          |      |    |  |
|      | Adjuncts A                                                     | У   | Routing and Dial Plan J  | У    |    |  |
|      | Call Center B                                                  | У   | Security K               | У    |    |  |
|      | Features C                                                     | У   | Servers L                | У    |    |  |
|      | Hardware D                                                     | У   | Stations M               | У    |    |  |
|      | Hospitality E                                                  | У   | System Parameters N      | У    |    |  |
|      | IP F                                                           | У   | Translations O           | У    |    |  |
|      | Maintenance G                                                  | У   | Trunking P               | У    |    |  |
|      | Measurements and Performance H                                 | У   | Usage Q<br>User Access R | У    |    |  |
|      | Remote Access I                                                | У   | User Access R            | У    |    |  |

| Step | Description                                                                                 |                                                            |  |  |  |
|------|---------------------------------------------------------------------------------------------|------------------------------------------------------------|--|--|--|
| 2.   | On Pages 2 to 41 of the USER PROFILE forms, set the permissions of all objects to <b>rm</b> |                                                            |  |  |  |
|      | (read and maintenance). This can be acco                                                    | mplished by typing <b>rm</b> into the field <b>Set All</b> |  |  |  |
|      | Permissions To. Submit the form to crea                                                     |                                                            |  |  |  |
|      |                                                                                             | 1                                                          |  |  |  |
|      | add user-profile 23                                                                         | Page 2 of 41                                               |  |  |  |
|      |                                                                                             | R PROFILE 22                                               |  |  |  |
|      | Set Permissions For Category: To:                                                           |                                                            |  |  |  |
|      |                                                                                             | <pre>'w'=add, change, remove+r 'm'=maintenance</pre>       |  |  |  |
|      | Name Cat                                                                                    |                                                            |  |  |  |
|      | aar analysis J                                                                              | rm                                                         |  |  |  |
|      | aar digit-conversion J                                                                      | rm                                                         |  |  |  |
|      | aar route-chosen J                                                                          | rm                                                         |  |  |  |
|      | abbreviated-dialing 7103-buttons C                                                          | rm                                                         |  |  |  |
|      | abbreviated-dialing enhanced C                                                              | rm                                                         |  |  |  |
|      | abbreviated-dialing group C                                                                 | rm                                                         |  |  |  |
|      | abbreviated-dialing personal C                                                              | rm                                                         |  |  |  |
|      | abbreviated-dialing system C                                                                | rm                                                         |  |  |  |
|      | aca-parameters P                                                                            | rm                                                         |  |  |  |
|      | access-endpoint P                                                                           | rm                                                         |  |  |  |
|      | adjunct-names A<br>administered-connection C                                                | rm<br>rm                                                   |  |  |  |
|      | administered-connection c<br>aesvcs cti-link A                                              | rm                                                         |  |  |  |
|      | aesves interface A                                                                          | rm                                                         |  |  |  |
|      | aesves interlace A                                                                          |                                                            |  |  |  |
|      |                                                                                             |                                                            |  |  |  |

### 5.2. Configure Login Group

Create an Access-Profile Group on Communication Manager System Management Interface (SMI) to correspond to the SAT User Profile created in **Section 5.1**.

| Step | Description                                                                                                    |
|------|----------------------------------------------------------------------------------------------------|
| 1.   | Using a web browser, enter <i>https://<ip address="" communication="" manager="" of=""></ip></i> to connect to the Communication Manager server being configured and log in using appropriate credentials. |
|      | Avaya Aura® Communication Manager (CM)<br>System Management Interface (SMI)                                                                                                    |
|      | This Server: cm1                                                                                                    |
|      |                                                                                                    |
|      | Logon                                                                                                    |
|      | Logon ID:                                                                                                    |
|      |                                                                                                    |
|      | Logon                                                                                                    |
|      | · · · · · · · · · · · · · · · · · · ·                                                                                                    |
|      | © 2001-2017 Avaya Inc. All Rights Reserved.                                                                                                    |
|      |                                                                                                    |

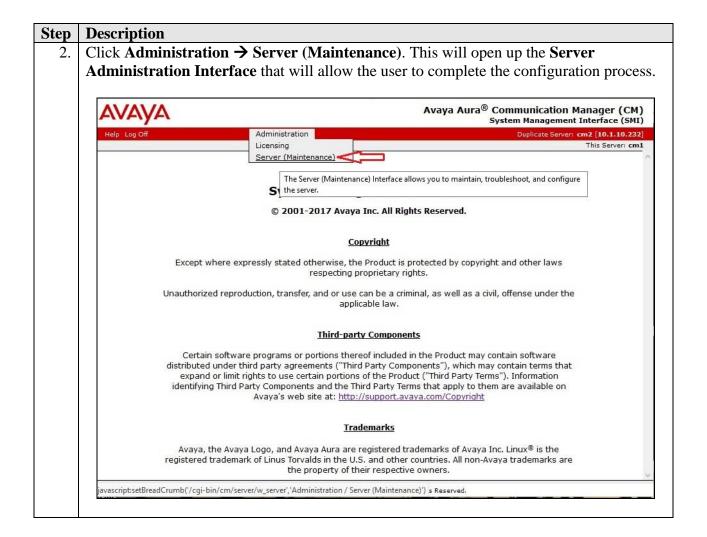

| Group and click Su                                                                                                    | bmit.                                                                                                    |
|----------------------------------------------------------------------------------------------------|----------------------------------------------------------------------------------------------------|
| Αναγα                                                                                                    | Avaya Aura <sup>®</sup> Communication Manager (CM<br>System Management Interface (SM                                                                                                    |
| Help Log Off                                                                                                    | Administration Duplicate Server: cm2 [10.1.10.2]                                                                                                    |
| Administration / Server (Maintenan                                                                                                    |                                                                                                    |
| Time Zone Configuration<br>NTP Configuration<br>Server Upgrades                                                                                                    | Administrator Accounts                                                                                                    |
| Pre Update/Upgrade Step<br>Manage Updates<br>IPSI Firmware Upgrades<br>IPSI Version<br>Download IPSI Firmware<br>Download Status<br>Activate IPSI Upgrade<br>Activation Status<br>Data Backup/Restore<br>Backup History<br>Schedule Backup<br>Backup Logs<br>View/Restore Data<br>Restore History<br>Security<br>Administrator Accounts<br>Login Account Policy<br>Change Password<br>Login Reports<br>Server Access<br>Server Access<br>Server Access<br>Server Access<br>Server Access<br>Server Access<br>Server Access<br>Server/Application Certificates<br>Trusted Certificate<br>Server/Application Certificates<br>Certificate Alarms<br>Certificate Signing Request<br>SSH Keys<br>Web Access Mask<br>Miscellaneous | The Administrator Accounts SMI pages allow you to add, delete, or change administrator logins and Linux group Select Action:  Add Login  Privileged Administrator Unprivileged Administrator SAT Access Only Web Access Only CDR Access Only Business Partner Login (dadmin) Business Partner Craft Login Custom Login Change Login Select Login Elect Login Change Login Select Login Elect Login Elect Login Select Cogin Elect Cogin Elect Cogin Elect Cogin Elect Cogin Elect Cogin Elect Cogin Elect Cogin Elect Cogin Elect Login Elect Login Elect Login Elect Login Elect Cogin Elect Cogin El |
| Download Files<br>CM Phone Message File                                                                                                    |                                                                                                    |

| Step | Description                                                                                                    |                                                                                                    |
|------|----------------------------------------------------------------------------------------------------|----------------------------------------------------------------------------------------------------|
| 4.   | correspond to the u                                                                                                    | access-profile group and select prof23 from the drop-down box to ser-profile created in Section 5.1 Step 1. Click Submit. This ion of the login group.                                                                                                    |
|      | AVAYA                                                                                                    | Avaya Aura <sup>®</sup> Communication Manager (CM)<br>System Management Interface (SMI)                                                                                                    |
|      | Help Log Off                                                                                                    | Administration Duplicate Server: cm2 [10.1.10.232]                                                                                                    |
|      | Administration / Server (Maintena<br>Time Zone Configuration                                                                                                    | nce) This Server: cm1                                                                                                    |
|      | NTP Configuration<br>Server Upgrades<br>Pre Update/Upgrade Step<br>Manage Updates<br>IPSI Version<br>Download IPSI Firmware<br>Download Status<br>Activate IPSI Upgrade<br>Activation Status<br>Data Backup/Restore<br>Backup Now<br>Backup History<br>Schedule Backup<br>Backup Logs<br>View/Restore Data<br>Restore History<br>Security<br>Administrator Accounts<br>Login Account Policy<br>Change Password<br>Login Reports<br>Server Access<br>Server Log Files<br>Firewall | <ul> <li>Administrator Accounts Add Group         This page allows you to add a new access-profile or non-access-profile Linux group. An access-profile group is used to control permissions within applications, such as the SAT and the web interface (Web Access Mask).     </li> <li>Select Action:         <ul> <li>Add a new access-profile group: prof23 v</li> <li>Add a new non-access-profile group: group: group Mame: group Number:</li> <li>(500 to 60000)</li> </ul> </li> <li>Submit Cancel Help</li> </ul> |

#### 5.3. Configure Login

Create a login account for Prognosis to access the Communication Manager SAT. Repeat this for each Communication Manager.

| tep | Description                                                     |                                                                                                    |
|-----|-----------------------------------------------------------------|----------------------------------------------------------------------------------------------------|
| 1.  | e                                                               | on panel on the left side, click Administrator Accounts. Select Add                                             |
|     | Login and SAT A                                                 | ccess Only to create a new login account with SAT access privileges                                             |
|     | only. Click Submi                                               | it.                                                                                                    |
|     | Αναγα                                                           | Avaya Aura <sup>®</sup> Communication Manager (CM)<br>System Management Interface (SMI)                         |
|     | Help Log Off                                                    | Administration Duplicate Server: cm2 [10.1.10.232]                                                              |
|     | Administration / Server (Mainte                                 | enance) This Server: <b>cm1</b>                                                                                 |
|     | Time Zone Configuration<br>NTP Configuration<br>Server Upgrades | Administrator Accounts                                                                                          |
|     | Pre Update/Upgrade Step<br>Manage Updates                       | The Administrator Accounts SMI pages allow you to add, delete, or change administrator logins and Linux groups. |
|     | IPSI Firmware Upgrades<br>IPSI Version                          | Select Action:                                                                                                  |
|     | Download IPSI Firmware<br>Download Status                       | Add Login                                                                                                    |
|     | Activate IPSI Upgrade                                           | O Privileged Administrator                                                                                      |
|     | Activation Status<br>Data Backup/Restore                        | O Unprivileged Administrator                                                                                    |
|     | Backup Now                                                      | SAT Access Only                                                                                                 |
|     | Backup History<br>Schedule Backup                               |                                                                                                    |
|     | Backup Logs                                                     |                                                                                                    |
|     | View/Restore Data                                               | O CDR Access Only                                                                                               |
|     | Restore History                                                 | O Business Partner Login (dadmin)                                                                               |
|     | Security<br>Administrator Accounts                              | O Business Partner Craft Login                                                                                  |
|     | Login Account Policy<br>Change Password                         | O Custom Login                                                                                                  |
|     | Login Reports                                                   |                                                                                                    |
|     | Server Access                                                   | Change Login Select Login V                                                                                     |
|     | Server Log Files<br>Firewall                                    | O Remove Login ∽                                                                                                |
|     | Firewall<br>Install Root Certificate                            | O Lock/Unlock Login Select Login V                                                                              |
|     | Trusted Certificates<br>Server/Application Certificates         |                                                                                                    |
|     | Certificate Alarms<br>Certificate Signing Request               | O Remove Group V                                                                                                |
|     | SSH Keys<br>Web Access Mask<br>Miscellaneous                    | Submit Help                                                                                                    |

|                                                          | Description                                                                                                 |                                                                                                    |                                       |                                                                |
|----------------------------------------------------------|----------------------------------------------------------------------------------------------------|----------------------------------------------------------------------------------------------------|---------------------------------------|----------------------------------------------------------------|
|                                                          | For the field <b>Login name</b> , enter the login. In this configuration, the login <b>iptm</b> is created. |                                                                                                    |                                       |                                                                |
| Configure the other parameters for the login as follows: |                                                                                                    |                                                                                                    |                                       |                                                                |
|                                                          | configure the other parameters for the login as follows.                                                    |                                                                                                    |                                       |                                                                |
|                                                          |                                                                                                    |                                                                                                    |                                       | 1 . 1                                                          |
|                                                          |                                                                                                    | -                                                                                                    | he permissions of the                 | -                                                              |
|                                                          | <ul> <li>Additional g</li> </ul>                                                                            | groups (profile): pr                                                                                                    | of23 [Select the acces                | s-profile group created in                                     |
|                                                          | Section 5.2.                                                                                                | Ignore the warnings                                                                                                    | s as SAT access is sele               | ected in Step 1.]                                              |
|                                                          | • Enter passw                                                                                               | ord / Re-enter pas                                                                                                    | sword [Define the pas                 | ssword                                                         |
|                                                          |                                                                                                    | provide a second provide provide provi |                                       |                                                                |
|                                                          |                                                                                                    |                                                                                                    |                                       | C 1 1 1                                                        |
|                                                          | Click <b>Submit</b> to con                                                                                  | itinue. This complet                                                                                                    | es the configuration o                | f the login.                                                   |
|                                                          |                                                                                                    |                                                                                                    |                                       |                                                                |
|                                                          | Δ\/Δ\/Δ                                                                                                    |                                                                                                    | Avaya Aura                            | a <sup>®</sup> Communication Manager (CM)                      |
|                                                          | FUFYFY                                                                                                    |                                                                                                    |                                       | System Management Interface (SMI)                              |
|                                                          | Help Log Off<br>Administration / Server (Maintenan                                                          | Administration                                                                                                    |                                       | Duplicate Server: cm2 [10.1.10.232]<br>This Server: cm1        |
|                                                          | Software Version                                                                                            |                                                                                                    | ts Add Login: SAT Acces               |                                                                |
|                                                          | Server Configuration                                                                                        |                                                                                                    | <b>j</b>                              | ··· <b>,</b>                                                   |
|                                                          | Server Role<br>Network Configuration                                                                        |                                                                                                    |                                       | ss only to the Communication Manager System                    |
|                                                          | Duplication Parameters                                                                                      | Administration Terminal (SAT)                                                                                                    | interface.                            |                                                                |
|                                                          | Static Routes<br>Display Configuration                                                                      |                                                                                                    |                                       |                                                                |
|                                                          | Time Zone Configuration                                                                                     | Login name                                                                                                    | iptm                                  | <u>.</u>                                                       |
|                                                          | NTP Configuration                                                                                           | Primary group                                                                                                    | users                                 |                                                                |
|                                                          | Server Upgrades<br>Pre Update/Upgrade Step                                                                  |                                                                                                    |                                       |                                                                |
|                                                          | Manage Updates                                                                                              | Additional groups                                                                                                    |                                       | <b>A</b>                                                       |
|                                                          | IPSI Firmware Upgrades<br>IPSI Version                                                                      | (profile)                                                                                                    | prof23 V                              | You must assign a                                              |
|                                                          | Download IPSI Firmware                                                                                      |                                                                                                    |                                       | profile that has no web access<br>if you want a login with SAT |
|                                                          | Download Status<br>Activate IPSI Upgrade                                                                    |                                                                                                    |                                       | access only.                                                   |
|                                                          | Activation Status                                                                                           | Linux shell                                                                                                    | /opt/ecs/bin/autosat                  |                                                                |
|                                                          | Data Backup/Restore<br>Backup Now                                                                           |                                                                                                    | , opç ecs, om, adcosac                |                                                                |
|                                                          | Backup History                                                                                              |                                                                                                    |                                       | This shell setting does<br>NOT disable the "go shell"          |
|                                                          | Schedule Backup                                                                                             |                                                                                                    |                                       | SAT command for this user.                                     |
|                                                          | Backup Logs<br>View/Restore Data                                                                            | Home directory                                                                                                    | 1 - 1 1 - 1                           |                                                                |
|                                                          | Restore History                                                                                             | nome directory                                                                                                    | /var/home/iptm                        |                                                                |
|                                                          | Security<br>Administrator Accounts                                                                          | Lock this account                                                                                                    |                                       |                                                                |
|                                                          | Login Account Policy                                                                                        | SAT Limit                                                                                                    | none 🗸                                |                                                                |
|                                                          | Change Password<br>Login Reports                                                                            | Date after which account                                                                                                    |                                       |                                                                |
|                                                          | Server Access                                                                                               | is disabled-blank to                                                                                                    |                                       |                                                                |
|                                                          | Server Log Files<br>Firewall                                                                                | ignore (YYYY-MM-DD)                                                                                                    |                                       |                                                                |
|                                                          | Install Root Certificate                                                                                    | Enter password                                                                                                    | •••••                                 | 9                                                              |
|                                                          | Trusted Certificates                                                                                        | Re-enter password                                                                                                    | •••••                                 | (9)                                                            |
|                                                          | Server/Application Certificates<br>Certificate Alarms                                                       |                                                                                                    |                                       | 14                                                             |
|                                                          | Certificate Signing Request                                                                                 | Force password change<br>on next login                                                                                                    | ● No                                  |                                                                |
| 1                                                        | SSH Keys<br>Web Access Mask                                                                                 |                                                                                                    | Oves                                  |                                                                |
|                                                          | Miscellaneous       File Synchronization       Submit       Cancel       Help                               |                                                                                                    |                                       |                                                                |
|                                                          |                                                                                                    |                                                                                                    |                                       |                                                                |
|                                                          |                                                                                                    |                                                                                                    |                                       |                                                                |
|                                                          | Download Files                                                                                              | •                                                                                                    |                                       |                                                                |
|                                                          | Download Files                                                                                              |                                                                                                    | -2017 Avaya Inc. All Rights Reserved. |                                                                |

### 5.4. Configure SNMP

| Step | Description                                                                                                    |                                         |                                                                                                    |
|------|----------------------------------------------------------------------------------------------------|-----------------------------------------|----------------------------------------------------------------------------------------------------|
| 1.   | Step 1 and 2. Click o                                                                                                    | n SNMP → A                              | r System Management Interface as in Section 5.2<br>gent Status. Click Stop the Master Agent if the<br>setup of SNMP Agent.                                   |
|      | Αναγα                                                                                                    |                                         | Avaya Aura <sup>®</sup> Communication Manager (CM)<br>System Management Interface (SMI)                                                                      |
|      | Help Log Off                                                                                                    | Administration                          | Duplicate Server: cm2 [10.1.10.232]<br>This Server: cm1                                                                                                    |
|      | Administration / Server (Maintenance) Alarms Current Alarms                                                                                             | Agent Status                            | Inis Server: cm1                                                                                                    |
|      | SNMP<br>Agent Status<br>Access<br>Incoming Traps<br>FP Traps<br>FP Trap Test<br>FP Filters                                                              | ability to Start or Stop t              | age shows the current state of the Master Agent and all the Sub Agents. It also allows for the<br>he Master Agent.<br>e connected to the Master Agent.<br>UP |
|      | Diagnostics<br>Restarts<br>System Logs                                                                                                    | Sub Agent Status                        |                                                                                                    |
|      | Ping<br>Traceroute<br>Netstat                                                                                                    | FP Agent status:<br>CMSubAgent status:  | UP<br>UP                                                                                                    |
|      | Server<br>Status Summary<br>Process Status<br>Interchange Servers<br>Busy-Out/Release Server<br>Shutdown Server<br>Server Date/Time<br>Software Version | Load Agent status:<br>Stop Master Agent | UP<br>Help                                                                                                    |

| Step | Description                                                                          |                                |                                                                                                    |               |                                           |
|------|--------------------------------------------------------------------------------------|--------------------------------|----------------------------------------------------------------------------------------------------|---------------|-------------------------------------------|
| 2.   | To allow Prognosis to use SNMP to collect configuration and status information from  |                                |                                                                                                    |               |                                           |
|      | Communication Manager, navigate to SNMP $\rightarrow$ Access in the left pane. Click |                                |                                                                                                    |               |                                           |
|      | Add/Change button (not shown). Configure the SNMP Version 2c section. Set the        |                                |                                                                                                    |               |                                           |
|      | -                                                                                    |                                |                                                                                                    |               |                                           |
|      | address to the Prog                                                                  | gnosis server and Acce         | ess as read-only fro                                                                                                    | om the drop m | enu. Set also the                         |
|      |                                                                                      | e field to say avaya12.        |                                                                                                    | 1             |                                           |
|      |                                                                                      | e field to say avaya12.        | J. CHER Submit at                                                                                                    |               | ine web page.                             |
|      |                                                                                      |                                |                                                                                                    |               |                                           |
|      | AVAVA                                                                                |                                | Avaya A                                                                                                    |               | ion Manager (CM)<br>ement Interface (SMI) |
|      | Help Log Off                                                                         | Administration                 |                                                                                                    |               | Server: cm2 [10.1.10.232]                 |
|      | Administration / Server (Mainten                                                     |                                |                                                                                                    | Duplicate s   | This Server: cm1                          |
|      | Alarms                                                                               | ^ Access                       |                                                                                                    |               |                                           |
|      | Current Alarms                                                                       |                                |                                                                                                    |               |                                           |
|      | Agent Status                                                                         | The Access SMI page is used to | configure SNMP access to CM.                                                                                                    |               |                                           |
|      | Access                                                                               | SNMP Version 2c                |                                                                                                    |               |                                           |
|      | Incoming Traps<br>FP Traps                                                           | IP address:                    | 10.1.10.125                                                                                                    | 1             |                                           |
|      | FP Trap Test                                                                         | Access:                        | read-only V                                                                                                    |               |                                           |
|      | FP Filters                                                                           | Community Name:                | avaya123                                                                                                    |               |                                           |
|      | Diagnostics                                                                          |                                |                                                                                                    |               |                                           |
|      | Restarts<br>System Logs                                                              |                                |                                                                                                    |               |                                           |
|      | Ping                                                                                 | Add SNMP Users / Commun        | íties                                                                                                    |               |                                           |
|      | Traceroute                                                                           | SNMP Version 1                 |                                                                                                    |               |                                           |
|      | Netstat<br>Server                                                                    | IP address:                    |                                                                                                    |               |                                           |
|      | Status Summary                                                                       | Access:                        | ~                                                                                                    | 23            |                                           |
|      | Process Status                                                                       | Community Name:                | in the second second se | 12            |                                           |
|      | Interchange Servers                                                                  |                                | 2                                                                                                    | 8             |                                           |
|      | Busy-Out/Release Server<br>Shutdown Server                                           | SNMP Version 2c<br>IP address: | %                                                                                                    | 1             |                                           |
|      | Server Date/Time                                                                     |                                |                                                                                                    |               |                                           |
|      | Software Version                                                                     | Access:                        | ~                                                                                                    |               |                                           |
|      | Server Configuration<br>Server Role                                                  | Community Name:                |                                                                                                    |               |                                           |
|      | Network Configuration                                                                | SNMP Version 3                 |                                                                                                    |               |                                           |
|      | Duplication Parameters                                                               | Access:                        |                                                                                                    |               |                                           |
|      | Static Routes                                                                        | User Name:                     |                                                                                                    | 12            |                                           |
|      | Display Configuration<br>Time Zone Configuration                                     | Authentication Protocol:       | ~                                                                                                    | 8             |                                           |
|      | NTP Configuration                                                                    | Authentication Password:       |                                                                                                    | 6.            | Vision a character (fra                   |
|      | Server Upgrades                                                                      | authentication and privacy)    | <i>n</i>                                                                                                    |               | Ainimum 8 characters. (for                |
|      | Pre Update/Upgrade Step                                                              | Privacy Protocol:              | ~ ~ ]                                                                                                    |               |                                           |
|      | Manage Updates<br>IPSI Firmware Upgrades                                             | Privacy Password:              |                                                                                                    |               | Ainimum 8 characters. (for                |
|      | IPSI Version                                                                         | privacy)                       | 5                                                                                                    |               |                                           |
|      | Download IPSI Firmware                                                               |                                | _                                                                                                    |               |                                           |
|      | Download Status                                                                      | Submit Cancel Help             |                                                                                                    |               |                                           |
|      | Activate IPSI Upgrade                                                                |                                | 2017 <sup>1</sup>                                                                                                    |               |                                           |
|      |                                                                                      |                                |                                                                                                    |               |                                           |
|      |                                                                                      |                                |                                                                                                    |               |                                           |

| Step | Description                                                                                 |                                                                |                                                                                                    |
|------|---------------------------------------------------------------------------------------------|----------------------------------------------------------------|----------------------------------------------------------------------------------------------------|
| 3.   | Lastly, the SNMP agent must be started. Navigate to SNMP $\rightarrow$ Agent Status. If the |                                                                |                                                                                                    |
|      | Master Agent statı                                                                          | is DOWN, then cl                                               | ick the Start Master Agent button. If the Master                                                         |
|      | Agent status is UP,                                                                         | , then the agent mus                                           | t be stopped and restarted.                                                                              |
|      | AVAYA                                                                                       |                                                                | Avaya Aura <sup>®</sup> Communication Manager (CM)<br>System Management Interface (SMI)                  |
|      | Help Log Off                                                                                | Administration                                                 | Duplicate Server: cm2 [10.1.10.232]                                                                      |
|      | Administration / Server (Maintenar                                                          | nce)                                                           | This Server: cm1                                                                                         |
|      | Alarms<br>Current Alarms<br>SNMP                                                            | <ul> <li>Agent Status</li> </ul>                               |                                                                                                    |
|      | Agent Status<br>Access                                                                      | The Agent Status SMI page s<br>ability to Start or Stop the Ma | hows the current state of the Master Agent and all the Sub Agents. It also allows for the<br>ster Agent. |
|      | Incoming Traps<br>FP Traps                                                                  | Sub Agents are NOT connecte                                    | ed to the Master Agent.                                                                                  |
|      | FP Trap Test<br>FP Filters                                                                  | Master Agent status: DO                                        | DWN                                                                                                    |
|      | Diagnostics<br>Restarts<br>System Logs                                                      | Sub Agent Status                                               |                                                                                                    |
|      | Ping<br>Traceroute                                                                          | FP Agent status: UF                                            | >                                                                                                    |
|      | Netstat<br>Server                                                                           | CMSubAgent status: UP                                          | ,                                                                                                    |
|      | Status Summary<br>Process Status                                                            | Load Agent status: UF                                          |                                                                                                    |
|      | Interchange Servers<br>Busy-Out/Release Server<br>Shutdown Server<br>Server Date/Time       | Start Master Agent He                                          | lp                                                                                                    |
|      | Derver Datey mile                                                                           |                                                                |                                                                                                    |

### 5.5. Configure RTCP Monitoring

To allow Prognosis to monitor the quality of H.323 IP calls, configure Communication Manager to send RTCP reporting to the IP address of the Prognosis server. This is done through the SAT interface. But for Avaya SIP endpoints, refer to the reference [3] in Section 9.

| Step | Description                                                                            |
|------|----------------------------------------------------------------------------------------|
| 1.   | Enter the change system-parameters ip-options command. In the RTCP MONITOR             |
|      | SERVER section, set Server IPV4 Address to the IP address of the Prognosis server. Set |
|      | <b>IPV4 Server Port</b> to 5005 and <b>RTCP Report Period</b> (secs) to 5.             |
|      |                                                                                        |
|      | change system-parameters ip-options Page 1 of 4                                        |
|      | IP-OPTIONS SYSTEM PARAMETERS                                                           |
|      | IP MEDIA PACKET PERFORMANCE THRESHOLDS                                                 |
|      | Roundtrip Propagation Delay (ms) High: 800 Low: 400                                    |
|      | Packet Loss (%) High: 40 Low: 15                                                       |
|      | Ping Test Interval (sec): 20<br>Number of Pings Per Measurement Interval: 10           |
|      | Enable Voice/Network Stats? n                                                          |
|      | RTCP MONITOR SERVER                                                                    |
|      | Server IPV4 Address: 10.1.10.125 RTCP Report Period(secs): 5                           |
|      | IPV4 Server Port: 5005<br>Server IPV6 Address:                                         |
|      | IPV6 Server Port: 5005                                                                 |
|      |                                                                                        |
|      | AUTOMATIC TRACE ROUTE ON                                                               |
|      | Link Failure? y<br>H.323 IP ENDPOINT                                                   |
|      | H.323 IP ENDPOINT<br>H.248 MEDIA GATEWAY Link Loss Delay Timer (min): 5                |
|      | Link Loss Delay Timer (min): 5 Primary Search Time (sec): 75                           |
|      | Recover Before LLDT Expiry? y Periodic Registration Timer (min): 20                    |
|      | Short/Prefixed Registration Allowed? y                                                 |
|      |                                                                                        |

| Step | Description                                                                                     |
|------|-------------------------------------------------------------------------------------------------|
| 2.   | Enter the change ip-network-region <i>n</i> command, where <i>n</i> is IP network region number |
|      | to be monitored. On Page 2, set RTCP Reporting to Monitor Server Enabled to y and               |
|      | Use Default Server Parameters to y.                                                             |
|      | Note: Only one RTCP MONITOR SERVER can be configured per IP network region.                     |
|      | change ip-network-region 1 Page 2 of 20                                                         |
|      | change ip-network-region 1 Page 2 of 20<br>IP NETWORK REGION                                    |
|      | RTCP Reporting to Monitor Server Enabled? y                                                     |
|      | RTCP MONITOR SERVER PARAMETERS<br>Use Default Server Parameters? y                              |
|      |                                                                                                 |
|      |                                                                                                 |
|      | ALTERNATIVE NETWORK ADDRESS TYPES<br>ANAT Enabled? N                                            |
| 3.   | Repeat <b>Step 2</b> for all IP network regions that are required to be monitored.              |

### 5.6. Configure CDR Monitoring

To allow Prognosis to monitor the CDR information, configure Communication Manager to send CDR information to the IP address of the Prognosis server.

| Step | Description                                                                                                    |
|------|----------------------------------------------------------------------------------------------------|
| 1.   | Enter the <b>change ip-interface procr</b> command to enable the processor-ethernet interface<br>on Communication Manager. Set <b>Enable Interface</b> to <b>y</b> . This interface will be used by<br>Communication Manager to send out the CDR information.                                                                                                    |
|      | change ip-interface procr Page 1 of 2<br>IP INTERFACES                                                                                                    |
|      | Type: PROCR<br>Target socket load: 1700                                                                                                    |
|      | Enable Interface? y<br>Allow H.323 Endpoints? y<br>Allow H.248 Gateways? y<br>Gatekeeper Priority: 5                                                                                                    |
|      | IPV4 PARAMETERS<br>Node Name: procr IP Address: 10.1.10.230                                                                                                    |
|      | Subnet Mask: /24                                                                                                    |
| 2.   | Enter the <b>change node-names ip iptm</b> command to add a new node name for the Prognosis server. In this configuration, the name <b>iptm</b> is added with the IP address specified as <b>10.1.10.125</b> . Note also the node name <b>procr</b> which is automatically added.                                                                                                    |
|      | change node-names ip iptm Page 1 of 2<br>IP NODE NAMES                                                                                                    |
|      | Name         IP Address           iptm         10.1.10.125           lsp-g430         10.1.40.18           mypc         10.3.10.8           n         10.3.10.253           procr         10.1.10.230           procr6         ::           s8500-clan1         10.1.10.21           s8500-clan2         10.1.10.22           s8500-medpro1         10.1.10.31           s8500-medpro2         10.1.10.32           s8500-val1         10.1.0.60           sm1         10.1.10.42 |
|      | ( 14 of 33 administered node-names were displayed )<br>Use 'list node-names' command to see all the administered node-names<br>Use 'change node-names ip xxx' to change a node-name 'xxx' or add a node-name                                                                                                    |

| Step | Description                                                                                     | l                                                                   |                                                                               |                                                                                                   |                      |          |                                                 |            |      |
|------|-------------------------------------------------------------------------------------------------|---------------------------------------------------------------------|-------------------------------------------------------------------------------|---------------------------------------------------------------------------------------------------|----------------------|----------|-------------------------------------------------|------------|------|
| 3.   | Enter the <b>ch</b>                                                                             | ange ip-serv                                                        | ices commar                                                                   | nd to define th                                                                                   | ne CDR lin           | nk. To   | define a pr                                     | imary C    | CDR  |
|      | link, the foll                                                                                  | lowing inform                                                       | nation should                                                                 | l be provided                                                                                     | :                    |          |                                                 |            |      |
|      | Serv                                                                                            | vice Type: CI                                                       | DR1 [If need                                                                  | ed, a seconda                                                                                     | ary link ca          | n be de  | efined by se                                    | etting     |      |
|      | Serv                                                                                            | ice Type to C                                                       | CDR2.]                                                                        |                                                                                                   |                      |          |                                                 |            |      |
|      |                                                                                                 | al Node: proo<br>face to send o                                     |                                                                               |                                                                                                   | -                    |          |                                                 | thernet    |      |
|      |                                                                                                 | al Port: 0 [Th<br>ates the CDR                                      |                                                                               | is set to 0 be                                                                                    | cause Co             | nmuni    | cation Mar                                      | ager       |      |
|      | • Rem                                                                                           | ote Node: ip                                                        | tm [The Rer                                                                   | note Node is                                                                                      | set to the           | node n   | ame previo                                      | ously      |      |
|      | defir                                                                                           | ned in Step 2]                                                      | ]                                                                             |                                                                                                   |                      |          |                                                 |            |      |
|      | • Rem                                                                                           | ote Port: 50                                                        | 000 [The Rei                                                                  | mote Port ma                                                                                      | y be set to          | o a valu | ie between                                      | 5000 ar    | nd   |
|      | 6450                                                                                            | 0 inclusively                                                       | . <b>50000</b> is th                                                          | e default port                                                                                    | number u             | ised by  | Prognosis                                       | . Note the | hat  |
|      | Prog                                                                                            | nosis server u                                                      | uses the same                                                                 | e port number                                                                                     | r for CDR            | integra  | ation with a                                    | all        |      |
|      | Com                                                                                             |                                                                     | Innogan quat                                                                  | ama l                                                                                             |                      |          |                                                 |            |      |
|      | Com                                                                                             | munication N                                                        | viallager syst                                                                | ems.j                                                                                             |                      |          |                                                 |            |      |
|      |                                                                                                 |                                                                     | viallager syst                                                                | ems.j                                                                                             |                      |          | _                                               |            |      |
|      | change ip-s                                                                                     |                                                                     |                                                                               |                                                                                                   |                      |          | Page                                            | 1 of       | 4    |
|      | change ip-s                                                                                     | services                                                            |                                                                               | IP SERVICES                                                                                       | S                    |          | Page                                            | 1 of       | 4    |
|      | change ip-s<br>Service                                                                          |                                                                     | Local                                                                         | IP SERVICES<br>Local                                                                              | Remo                 |          | Remote                                          | 1 of       | 4    |
|      | change ip-s                                                                                     | ervices<br>Enabled                                                  |                                                                               | IP SERVICES                                                                                       |                      |          | J                                               | 1 of       | 4    |
|      | change ip-s<br>Service<br>Type                                                                  | ervices<br>Enabled<br>y pr                                          | Local<br>Node                                                                 | IP SERVICES<br>Local<br>Port                                                                      | Remo                 |          | Remote                                          | 1 of       | 4    |
|      | change ip-s<br>Service<br>Type<br>AESVCS<br>CDR1                                                | ervices<br>Enabled<br>y pr<br><b>P</b>                              | Local<br>Node<br>rocr<br>rocr                                                 | IP SERVICES<br>Local<br>Port<br>8765<br><b>0</b>                                                  | Remo<br>Node<br>iptm |          | Remote<br>Port<br>50000                         |            |      |
|      | change ip-s<br>Service<br>Type<br>AESVCS<br>CDR1<br>On Page 3 o                                 | Enabled<br>y pr<br>pr<br>of the form, di                            | Local<br>Node<br>rocr                                                         | IP SERVICES<br>Local<br>Port<br>8765<br>0<br>eliable Sessio                                       | Remo<br>Node<br>iptm |          | Remote<br>Port<br>50000                         |            |      |
|      | change ip-s<br>Service<br>Type<br>AESVCS<br>CDR1<br>On Page 3 o                                 | ervices<br>Enabled<br>y pr<br><b>P</b>                              | Local<br>Node<br>rocr                                                         | IP SERVICES<br>Local<br>Port<br>8765<br>0<br>eliable Sessio                                       | Remo<br>Node<br>iptm |          | Remote<br>Port<br>50000                         |            |      |
|      | change ip-s<br>Service<br>Type<br>AESVCS<br>CDR1<br>On Page 3 o                                 | Enabled<br>y pr<br>y pr<br>f the form, di<br><b>Reliable Prot</b> e | Local<br>Node<br>rocr                                                         | IP SERVICES<br>Local<br>Port<br>8765<br>0<br>eliable Sessio                                       | Remo<br>Node<br>iptm |          | Remote<br>Port<br>50000                         |            |      |
|      | change ip-s<br>Service<br>Type<br>AESVCS<br>CDR1<br>On Page 3 o<br>setting the F                | Enabled<br>y pr<br>y pr<br>f the form, di<br><b>Reliable Prot</b> e | Local<br>Node<br>rocr<br>rocr<br>isabled the R<br>ocol field to               | IP SERVICES<br>Local<br>Port<br>8765<br>0<br>eliable Session<br>n.                                | Remo<br>Node         |          | Remote<br>Port<br>50000<br>P) for the C         | DR link    | c by |
|      | change ip-s<br>Service<br>Type<br>AESVCS<br>CDR1<br>On Page 3 o<br>setting the F                | Enabled<br>y pr<br>y pr<br>f the form, di<br><b>Reliable Prote</b>  | Local<br>Node<br>rocr<br>rocr<br>isabled the R<br>ocol field to               | IP SERVICES<br>Local<br>Port<br>8765<br>0<br>eliable Session<br>n.                                | Remo<br>Node         | ol (RSF  | Remote<br>Port<br>50000<br>P) for the C         | DR link    | c by |
|      | change ip-s<br>Service<br>Type<br>AESVCS<br>CDR1<br>On Page 3 o<br>setting the F<br>change ip-s | Enabled<br>y pr<br>y pr<br>f the form, di<br><b>Reliable Prote</b>  | Local<br>Node<br>rocr<br>isabled the R<br>ocol field to<br>SESS<br>Packet Res | IP SERVICES<br>Local<br>Port<br>8765<br>0<br>eliable Session<br>n.<br>SION LAYER T:<br>Sp Session | Remo<br>Node         | ol (RSF  | Remote<br>Port<br>50000<br>P) for the C<br>Page | DR link    | c by |

| Step | Description                                                                                                    |
|------|----------------------------------------------------------------------------------------------------|
| 4.   | Enter the <b>change system-parameters cdr</b> command to set the parameters for the type of calls to track and the format of the CDR data. The following settings were used during the compliance test.                                                                                                    |
|      | <ul> <li>CDR Date Format: month/day</li> <li>Primary Output Format: unformatted [This value is used to configure Prognosis in Section 6 Step 4]</li> <li>Primary Output Endpoint: CDR1</li> </ul>                                                                                                    |
|      | The remaining parameters define the type of calls that will be recorded and what data will be included in the record. See <b>Reference [2]</b> for a full explanation of each field. The test configuration used some of the more common fields described below.                                                                                                    |
|      | <ul> <li>Use Legacy CDR Formats? y [Specify the use of Communication Manager 3.x ("legacy") formats in the CDR records produced by the system.]</li> <li>Intra-switch CDR: y [Allows call records for internal calls involving specific stations. Those stations must be specified in the INTRA-SWITCH-CDR form.]</li> <li>Record Outgoing Calls Only? n [Allows incoming trunk calls to appear in the CDR records along with the outgoing trunk calls.]</li> <li>Outg Trk Call Splitting? y [Allows a separate call record for any portion of an outgoing call that is transferred or conferenced.]</li> <li>Inc Trk Call Splitting? n [Do not allow a separate call record for any portion of an incoming call that is transferred or conferenced.]</li> </ul>                                                                                                    |
|      | change system-parameters cdr     Page     1 of       CDR SYSTEM PARAMETERS                                                                                                    |
|      | Node Number (Local PEX ID): 1 CDR Date Format: month/day<br>Primary Output Format: unformatted Primary Output Endpoint: CDR1<br>Secondary Output Format:<br>Use ISDN Layouts? n Enable CDR Storage on Disk? n<br>Use Enhanced Formats? n Condition Code 'T' For Redirected Calls? y<br>Use Legacy CDR Formats? Y Remove # From Called Number? n<br>Modified Circuit ID Display? n Intra-switch CDR? Y<br>Record Outgoing Calls Only? n Outg Trk Call Splitting? Y<br>Suppress CDR for Ineffective Call Attempts? y Outg Attd Call Record? Y<br>Disconnect Information in Place of FRL? n Interworking Feat-flag? n<br>Force Entry of Acct Code for Calls Marked on Toll Analysis Form? n<br>Calls to Hunt Group - Record: member-ext<br>Record Agent ID on Incoming? n Record Agent ID on Outgoing? Y<br>Inc Trk Call Splitting? n<br>Record Call-Assoc TSC? n Digits to Record for Outgoing Calls: dialed<br>Privacy - Digits to Hide: 0 CDR Account Code Length: 15<br>Remove '+' from SIP Number? Y |

| Step | Description                                                                                                    |                            |
|------|----------------------------------------------------------------------------------------------------|----------------------------|
| 5.   | If the <b>Intra-switch CDR</b> field is set to <b>y</b> on Page 1 of the CDR SYSTEM<br>PARAMETERS form, then enter the <b>change intra-switch-cdr</b> command to c<br>extensions that will be subjected to call detail recording. In the <b>Extension</b> coll<br>the specific extensions whose usage will be tracked with the CDR records. |                            |
|      | change intra-switch-cdr Page INTRA-SWITCH CDR                                                                                                    | 1 of 3                     |
|      | Assigned Members: 4 of 5000 ad<br>Extension Extension Extension<br>10001<br>10002<br>10005<br>10007                                                                                                    | dministered<br>1           |
|      | Use 'list intra-switch-cdr' to see all members, 'add intra-switch-cdr<br>new members and 'change intra-switch-cdr <ext>' to change/remove othe</ext>                                                                                                    |                            |
| 6.   | enabled. Enter the <b>change trunk-group n</b> command, where <b>n</b> is the trunk gr<br>to verify that the <b>CDR Reports</b> field is set to <b>y</b> . Repeat for all trunk groups t<br>reported.                                                                                                    | oup number,<br>o be        |
|      | change trunk-group 7 Page<br>TRUNK GROUP                                                                                                    | 1 of 21                    |
|      | Group Number: 7 Group Type: sip CDR Repo<br>Group Name: SIP Trunk to SM1 COR: 1 TN: 1<br>Direction: two-way Outgoing Display? n<br>Dial Access? n Night Service:<br>Queue Length: 0                                                                                                    | orts: <b>y</b><br>TAC: #07 |
|      | Service Type: tie Auth Code? n<br>Member Assignment Metho<br>Signaling Grou<br>Number of Member                                                                                                    | ap: 7                      |
| 7.   | Enter <b>save translation</b> to save the changes made.                                                                                                    |                            |
|      | save translation                                                                                                    |                            |
|      | SAVE TRANSLATION                                                                                                    |                            |
|      | Command Completion Status                                                                                                    | Error Code                 |
|      | Success                                                                                                    | 0                          |

# 6. Configure Integrated Research Prognosis

This section describes the configuration of Prognosis required to interoperate with Communication Manager. Configuration of Prognosis to interoperate with Session and System Manager can be referred from **Reference [3]** and will not be detailed here.

| Step | Description                                                                                                    |
|------|----------------------------------------------------------------------------------------------------|
| 1.   | Log into the Prognosis server with administrative privileges. Launch the Prognosis<br>Administration by clicking Start $\rightarrow$ All Programs $\rightarrow$ Prognosis $\rightarrow$ Administration.<br>Login with the appropriate password. |
|      |                                                                                                    |
|      |                                                                                                    |
|      | ir prognosis                                                                                                    |
|      | Administrator                                                                                                    |
|      | Login                                                                                                    |
|      | Prognosis Online   Community                                                                                                    |
|      |                                                                                                    |
|      |                                                                                                    |
|      |                                                                                                    |
|      |                                                                                                    |

| Step | Description                                       |                      |                                                     |
|------|---------------------------------------------------|----------------------|-----------------------------------------------------|
| 2.   | Click Add System                                  |                      |                                                     |
|      |                                                   |                      |                                                     |
|      | <b>ir prognosis</b>   Admi                        | nistration           | View Systems Community Help $\bigcirc$ $\checkmark$ |
|      | Home                                              | 🗈 🏪 \WIN-VUKDPA7LIVG |                                                     |
|      | Navigation                                        |                      | Prognosis node - WIN-VUKDPA7LIVG                    |
|      | Security                                          |                      | Details                                             |
|      | Web Reports                                       |                      | Version: Prognosis 11.4.0                           |
|      | Automation                                        |                      | Operating System: Windows Server 2012 R2 Standard   |
|      | Alert Suppression /<br>Configuration Item Mapping |                      | Status: Connected                                   |
|      | comgaration tem mapping                           |                      | UC & Infrastructure Configuration                   |
|      |                                                   |                      | Add System                                          |
|      |                                                   |                      |                                                     |
|      |                                                   |                      | Trouble Shooting Stop                               |
|      |                                                   |                      | UsageAnalytics Stop                                 |
|      |                                                   |                      | UsageAnalyticsAlerts Stop                           |
|      |                                                   |                      | WebSearchAIX                                        |
|      |                                                   |                      | S WebSearchAvailability                             |
|      |                                                   |                      | WebSearchSolaris                                    |
|      |                                                   |                      | WebSearchUnix                                       |
|      |                                                   |                      | S WebSearchVmware                                   |
|      |                                                   |                      | Start New                                           |
| 3.   | Select Avaya PBX                                  | K/ESS from drop-o    | lown menu. Click Add to add a new Avaya PBX.        |
|      |                                                   |                      |                                                     |
|      | Ad                                                | ld New Unified       | Communication Monitoring                            |
|      |                                                   |                      |                                                     |
|      | PB                                                | XS                   |                                                     |
|      | [au                                               |                      |                                                     |
|      | (AV)                                              | aya PBX/ESS          | Add                                                 |
|      |                                                   |                      |                                                     |

| <ul> <li>4. In this test configuration, the following entries are added for the two Co<br/>Manager systems with display name of CM7-DUPLEX (System A) and<br/>(System B) and with IP addresses of 10.1.10.230 and 10.1.60.18 respect<br/>display name is matched with the naming of these systems on the Syster<br/>Entities.</li> <li>The following settings were used during the compliance test (see next p</li> <li>Basic Details: <ul> <li>Display Name: CM7-DUPLEX</li> <li>IP address: 10.1.10.230</li> <li>Customer Name: Avaya</li> <li>Site Name: DevCon Lab</li> </ul> </li> <li>SAT Connection Details: <ul> <li>User Name/Password: iptm/[As configured in Section 5.3 Step]</li> <li>Mode: SSH</li> <li>Port: 5022</li> </ul> </li> <li>CDR Configuration: <ul> <li>Format: unformatted [as configured in Section 5.6 Step 4]</li> <li>Date Format: mm-dd [as configured in Section 5.6 Step 4]</li> </ul> </li> </ul> | l <b>G450-CM</b><br>ively. The<br>n Manager SIP |
|----------------------------------------------------------------------------------------------------|-------------------------------------------------|
| Entities.<br>The following settings were used during the compliance test (see <b>next p</b><br><b>Basic Details:</b><br>Display Name: CM7-DUPLEX<br>IP address: 10.1.10.230<br>Customer Name: Avaya<br>Site Name: DevCon Lab<br>SAT Connection Details:<br>User Name/Password: iptm/[As configured in Section 5.3 Step<br>Mode: SSH<br>Port: 5022<br>CDR Configuration:<br>Format: unformatted [as configured in Section 5.6 Step 4]                                                                                                    | C .                                             |
| Basic Details:<br>Display Name: CM7-DUPLEX<br>IP address: 10.1.10.230<br>Customer Name: Avaya<br>Site Name: DevCon Lab<br>SAT Connection Details:<br>User Name/Password: iptm/[As configured in Section 5.3 Step<br>Mode: SSH<br>Port: 5022<br>CDR Configuration:<br>Format: unformatted [as configured in Section 5.6 Step 4]                                                                                                    | age).                                           |
| <ul> <li>Display Name: CM7-DUPLEX</li> <li>IP address: 10.1.10.230</li> <li>Customer Name: Avaya</li> <li>Site Name: DevCon Lab</li> </ul> SAT Connection Details: <ul> <li>User Name/Password: iptm/[As configured in Section 5.3 Step</li> <li>Mode: SSH</li> <li>Port: 5022</li> </ul> CDR Configuration: <ul> <li>Format: unformatted [as configured in Section 5.6 Step 4]</li> </ul>                                                                                                    |                                                 |
| <ul> <li>IP address: 10.1.10.230</li> <li>Customer Name: Avaya</li> <li>Site Name: DevCon Lab</li> </ul> SAT Connection Details: <ul> <li>User Name/Password: iptm/[As configured in Section 5.3 Step</li> <li>Mode: SSH</li> <li>Port: 5022</li> </ul> CDR Configuration: <ul> <li>Format: unformatted [as configured in Section 5.6 Step 4]</li> </ul>                                                                                                    |                                                 |
| <ul> <li>Customer Name: Avaya</li> <li>Site Name: DevCon Lab</li> <li>SAT Connection Details:         <ul> <li>User Name/Password: iptm/[As configured in Section 5.3 Step</li> <li>Mode: SSH</li> <li>Port: 5022</li> </ul> </li> <li>CDR Configuration:         <ul> <li>Format: unformatted [as configured in Section 5.6 Step 4]</li> </ul> </li> </ul>                                                                                                    |                                                 |
| <ul> <li>Site Name: DevCon Lab</li> <li>SAT Connection Details: <ul> <li>User Name/Password: iptm/[As configured in Section 5.3 Step</li> <li>Mode: SSH</li> <li>Port: 5022</li> </ul> </li> <li>CDR Configuration: <ul> <li>Format: unformatted [as configured in Section 5.6 Step 4]</li> </ul> </li> </ul>                                                                                                    |                                                 |
| SAT Connection Details:<br>• User Name/Password: iptm/[As configured in Section 5.3 Step<br>• Mode: SSH<br>• Port: 5022<br>CDR Configuration:<br>• Format: unformatted [as configured in Section 5.6 Step 4]                                                                                                    |                                                 |
| <ul> <li>User Name/Password: iptm/[As configured in Section 5.3 Step</li> <li>Mode: SSH</li> <li>Port: 5022</li> <li>CDR Configuration:         <ul> <li>Format: unformatted [as configured in Section 5.6 Step 4]</li> </ul> </li> </ul>                                                                                                    |                                                 |
| <ul> <li>Mode: SSH</li> <li>Port: 5022</li> <li>CDR Configuration:</li> <li>Format: unformatted [as configured in Section 5.6 Step 4]</li> </ul>                                                                                                    |                                                 |
| <ul> <li>Port: 5022</li> <li>CDR Configuration:</li> <li>Format: unformatted [as configured in Section 5.6 Step 4]</li> </ul>                                                                                                    | 2]                                              |
| <ul> <li>CDR Configuration:</li> <li>Format: unformatted [as configured in Section 5.6 Step 4]</li> </ul>                                                                                                    |                                                 |
| • Format: unformatted [as configured in Section 5.6 Step 4]                                                                                                    |                                                 |
|                                                                                                    |                                                 |
| • Date Format: mm-dd [as configured in Section 5.6 Step 4]                                                                                                    |                                                 |
|                                                                                                    |                                                 |
| SNMP Connection Details:                                                                                                    |                                                 |
| Select Use SNMP Version 2c                                                                                                    |                                                 |
| • <b>Community String:</b> As configured in <b>Section 5.4 Step 2</b>                                                                                                    |                                                 |
| Leave the Databases and Thresholds as checked.                                                                                                    |                                                 |
| Click Add to affect the addition. Repeat the above for the setup of G45                                                                                                    |                                                 |

| Description              |                                               |
|--------------------------|-----------------------------------------------|
|                          |                                               |
| Add Avaya Communica      | ation Manager or Enterprise Survivable Server |
| Basic Details            |                                               |
| Display Name: *          | CM7-DUPLEX                                    |
| IP Address: *            | 10.1.10.230                                   |
| Customer Name:           | Avaya                                         |
| Site Name:               | DevCon Lab                                    |
| SAT Connection Details   |                                               |
| User Name: *             | iptm                                          |
| Password: *              | •••••                                         |
|                          |                                               |
| Mode:                    | SSH                                           |
| Port: *                  | 5022                                          |
| CDR Configuration        |                                               |
| Format:                  |                                               |
| Format.                  | Unformatted Date Format: mm-dd                |
| Time Zone:               | (UTC+08:00) Kuala Lumpur, Singapc             |
| SNMP Connection Details  |                                               |
| O Do not use SNMP        |                                               |
| Use SNMP Version 2c      |                                               |
| O Use SNMP Version 3     |                                               |
| Community String:        | avaya123                                      |
| Databases and Thresholds |                                               |
| Start standard databases | s and thresholds                              |
| Add Cancel               |                                               |

| Step | Description                                                                            |
|------|----------------------------------------------------------------------------------------|
| 5.   | In this test configuration, the LSP and ESS servers with names of LSPREMOTE and        |
|      | ESS and IP addresses of 10.1.40.18 and 10.1.10.239 respectively, both belonging to the |
|      | CM7-DUPLEX Communication Manager system are also configured.                           |
|      | Repeat Step 2 to add a new system and select Add to add a new Avaya LSP.               |
|      | Survivable Appliances                                                                  |
|      | Avaya LSP 🖌                                                                            |
|      |                                                                                        |

| Step | Description                                                                                                    |
|------|----------------------------------------------------------------------------------------------------|
| 6.   | The following settings were used during the compliance test.                                                                                                    |
|      | Basic Details:<br>Display Name: LSPREMOTE<br>IP address: 10.1.40.18<br>Primary Controller: CM7-DUPLEX<br>Customer Name: Avaya<br>Site Name: DevCon Lab<br>SAT Connection Details:<br>User/Password: iptm [As configured in Section 5.3 Step 2]<br>Mode: SSH<br>Port: 5022 |
|      | Leave the <b>Databases and Thresholds</b> as checked. Click <b>Add</b> to affect the addition.<br>Repeat the above for the setup of <b>ESS</b> .                                                                                                    |
|      | Basic Details                                                                                                    |
|      | Display Name: * LSPREMOTE                                                                                                    |
|      | IP Address: * 10.1.40.18                                                                                                    |
|      | Primary Controller: * CM7-DUPLEX                                                                                                    |
|      | Customer Name: Avaya                                                                                                    |
|      | Site Name: DevCon Lab                                                                                                    |
|      | SAT Connection Details User Name: * iptm Password: *                                                                                                    |
|      | Mode: SSH                                                                                                    |
|      | Port: * 5022                                                                                                    |
|      | Databases and Thresholds                                                                                                    |
|      | Start standard databases and thresholds         Add         Cancel                                                                                                    |

| Step | Description                                                                                                    |                        |                                                                                                    |                        |  |
|------|----------------------------------------------------------------------------------------------------|------------------------|----------------------------------------------------------------------------------------------------|------------------------|--|
| 7.   | Below is the result of the the LSP and ESS.                                                                                                    | e additions of the two | Communication                                                                                          | Manager systems plus   |  |
|      | ir prognosis   Admi                                                                                                    | nistration             |                                                                                                    |                        |  |
| 8.   | Home<br>Navigation<br>Security<br>Web Reports<br>Automation<br>Alert Suppression /<br>Configuration Item Mapping<br>On Prognosis server, cli<br>to start the Windows Cl | 6                      | Details<br>IP Address:<br>Version:<br>Operating System:<br>Status:<br>UC & Infrastructur<br>Add System | sis → Prognosis Client |  |
|      |                                                                                                    | Server Lo              | ogon                                                                                                   | ×                      |  |
|      | Serv<br>User<br>Pass                                                                                                    | r ID:                  | G (10.1.10.125 : 1960<br>Cancel Serve                                                                  |                        |  |
|      |                                                                                                    |                        |                                                                                                    |                        |  |

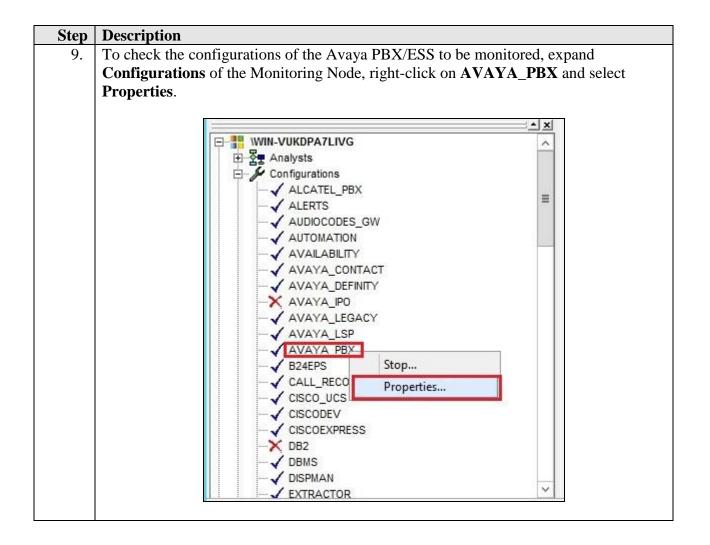

| Step | Description                                                                                                    |                |  |  |  |  |
|------|----------------------------------------------------------------------------------------------------|----------------|--|--|--|--|
| 10.  | Check the configurations for each Communication Manager and the corr                                                   | responding     |  |  |  |  |
|      | CDR settings as configured in <b>Step 4</b> earlier.                                                                   |                |  |  |  |  |
|      |                                                                                                    |                |  |  |  |  |
|      | Note that the default CDR port is 50000 which correspond to the configu                                                | rations set in |  |  |  |  |
|      | Section 5.6 Step 3 is already created as default.                                                                      |                |  |  |  |  |
|      |                                                                                                    |                |  |  |  |  |
|      | AVAYA_PBX on \WIN-VUKDPA7LIVG                                                                                          | - <b>-</b> ×   |  |  |  |  |
|      | General Nodes to Run On Configuration                                                                                  | ^              |  |  |  |  |
|      | SUBSYS AVAYA PBX                                                                                                    | ~              |  |  |  |  |
|      |                                                                                                    |                |  |  |  |  |
|      | DEFINE CDR(#GlobalDefault, port=50000)                                                                                 | =              |  |  |  |  |
|      | ADD PBX(\CM7-DUPLEX, ip=10.1.10.230, customer=Avaya, site=DevCon Lab)                                                  |                |  |  |  |  |
|      | DEFINE SAT_PROFILE(\CM7-DUPLEX, mode=ssh, port=5022)<br>DEFINE SNMP NODE PROFILE(10.1.10.230, Version=2c)              |                |  |  |  |  |
|      | DEFINE CDR(\CM7-DUPLEX, timezone=8, format=unformatted, ddmm=false)                                                    |                |  |  |  |  |
|      | ADD PBX(\ESS, ip=10.1.10.239, customer=Avaya, site=DevCon Lab)                                                         |                |  |  |  |  |
|      | DEFINE SAT_PROFILE(\ESS, mode=ssh, port=5022)                                                                          | 200            |  |  |  |  |
|      | DEFINE SNMP_NODE_PROFILE(10.1.10.239, Version=2c)<br>DEFINE CDR(\ESS, timezone=8, format=unformatted, ddmm=false)      | =              |  |  |  |  |
|      |                                                                                                    |                |  |  |  |  |
|      | ADD PBX(\G450-CM, ip=10.1.60.18, customer=Avaya, site=DevCon Lab)<br>DEFINE SAT PROFILE(\G450-CM, mode=ssh, port=5022) |                |  |  |  |  |
|      | DEFINE SNMP_NODE_PROFILE(10.1.60.18, Version=2c)                                                                       | ~              |  |  |  |  |
|      |                                                                                                    |                |  |  |  |  |

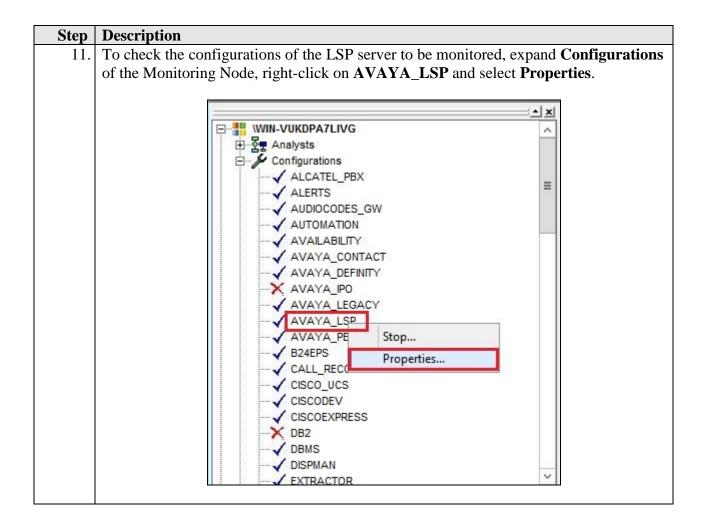

| Step | Description                                                                                                    |
|------|----------------------------------------------------------------------------------------------------|
| 12.  | Check the configurations for LSP server to be monitored as configured in Step 6                                                                                          |
|      | earlier.                                                                                                    |
|      |                                                                                                    |
|      | AVAYA_LSP on \WIN-VUKDPA7LIVG                                                                                                    |
|      | General Nodes to Run On Configuration                                                                                                    |
|      | BUBSYS AVAYA_LSP<br>ADD LSP(\LSPREMOTE, ip=10.1.40.18, primary-controller=\CM7-DUPLEX, customer=Avaya, site=DevCc<br>DEFINE SAT_PROFILE(\LSPREMOTE, mode=ssh, port=5022) |
|      |                                                                                                    |
|      |                                                                                                    |
|      |                                                                                                    |
|      |                                                                                                    |
|      |                                                                                                    |
|      |                                                                                                    |
|      |                                                                                                    |
|      | Start Close Save As Help                                                                                                    |
|      |                                                                                                    |

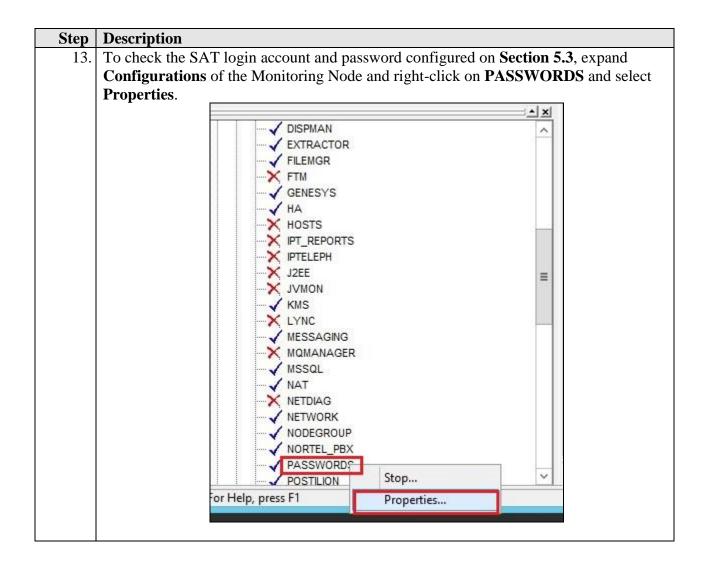

| PASSWORDS on \                                      | WIN-VUKDPA       | 7LIVG           | _        |
|-----------------------------------------------------|------------------|-----------------|----------|
| General   Nodes to Run On   Configuration Passwords |                  |                 |          |
| Entry Name                                          | Password<br>Only | Username        | Password |
| COMMAND:PROGNOSIS                                   | <b>T</b>         |                 | ******   |
| avaya-sat:EXAMPLE-PBX                               |                  | example         | *****    |
| SFTP:PrognosisCDR                                   |                  | PrognosisCDR    | ******   |
| MESSAGING:prognosis                                 |                  | PrognosisRabbit | ******   |
| PQL:prognosis                                       | Г                | prognosis       | ******   |
| PQL:postgres                                        | L L              | postgres        | ******   |
| CSMRabbitMg                                         | L L              | prognosis       | ******   |
| Avaya-SAT:CM7-DUPLEX                                |                  | iptm            | ******   |
| snmpV2c:CM7-DUPLEX                                  |                  |                 | ******   |
| Avaya-SAT:ESS                                       |                  | iptm            | ******   |
| snmpV2c:ESS                                         | 7                |                 | ******   |
| Avaya-SAT:G450-CM                                   | Г                | iptm            | ******   |
| snmpV2c:G450-CM                                     | 2                |                 | ******   |
| snmpv3:SMGR7                                        | Г                | avayasnmp       | ******   |
| snmpv3encrypt:SMGR7                                 | <u>.</u>         |                 | ******   |
| FTP:SM1                                             | Ē                | CDR_User        | ******   |
| snmpV2c:SM1                                         | <b></b>          |                 | ******   |
| FTP:SM2                                             | Г                | CDR_User        | ******   |
| snmpV2c:SM2                                         | 7                |                 | ******   |
| Avaya-SAT:LSPREMOTE                                 |                  | iptm            | ******   |

# 7. Verification Steps

This section provides the tests that can be performed to verify proper configuration of Communication Manager and Prognosis.

#### 7.1. Verify Communication Manager

Verify that Prognosis has established three concurrent connections to the SAT by using the **status logins** command.

| COMMUNICATION MANAGER LOGIN INFORMATION |         |                            |                |         |  |  |
|-----------------------------------------|---------|----------------------------|----------------|---------|--|--|
| .ogin                                   | Profile | User's Address             | Active Command | Session |  |  |
| dadmin                                  | 18      | 102 160 100 10             | stat logins    | 1       |  |  |
| iptm                                    | 23      | 10.1.10.125                |                | 3       |  |  |
| iptm                                    | 23      |                            |                | 4       |  |  |
| iptm                                    | 23      | 10.1.10.125<br>10.1.10.125 |                | 5       |  |  |
| acpsnmp                                 | 17      | 127.0.0.1                  |                | 6       |  |  |

Using the **status cdr-link** command, verify that the **Link State** of the primary CDR link configured in **Section 5.6** shows **up**.

| status cdr-link                                                                             |           |                                       |  |  |  |  |
|---------------------------------------------------------------------------------------------|-----------|---------------------------------------|--|--|--|--|
| CDR LINK STATUS                                                                             |           |                                       |  |  |  |  |
|                                                                                             | Primary   | Secondary                             |  |  |  |  |
| Link State:                                                                                 | up        | CDR not administered                  |  |  |  |  |
| Date & Time:<br>Forward Seq. No:<br>Backward Seq. No:<br>CDR Buffer % Full:<br>Reason Code: | 0<br>0.00 | 0000/00/00 00:00:00<br>0<br>0<br>0.00 |  |  |  |  |
|                                                                                             |           |                                       |  |  |  |  |
| Command:                                                                                    |           |                                       |  |  |  |  |

#### 7.2. Verify Prognosis

This section provides the tests that can be performed to verify proper configuration of Prognosis. The following steps are done by accessing the Prognosis webui.

| Description<br>After logging | int             | o Prognosis web             | ui and selecting | g the home         | screen ico           | n above,     | the list    |
|------------------------------|-----------------|-----------------------------|------------------|--------------------|----------------------|--------------|-------------|
| Communicati                  | on              | Manager servers             | configured in    | Section 6 i        | s displayed          | d on the r   | ight pan    |
|                              |                 | stem Summary.               |                  |                    | 1 2                  |              | 0 1         |
|                              | obji            | stem summury.               |                  |                    |                      |              |             |
| UCC - Welcome                |                 |                             |                  |                    |                      |              |             |
| Connected to \WIN-VL         | JKDP            | All PROGNOSIS Nodes         | Configuration    | Path In            | siaht                |              |             |
|                              |                 | Licenses Used: 212          |                  | Critical Alerts: 0 |                      |              |             |
| UCC Ecosystem                |                 | Licenses Alloc: 100000      |                  | Error Alerts: 0    |                      |              |             |
| All                          | <u>»</u>        |                             |                  |                    |                      |              |             |
| Alcatel-Lucent               | <u>»</u>        |                             |                  |                    |                      |              |             |
| OmniPCX Enterprise           | <u>»</u>        |                             |                  |                    |                      |              |             |
| Ανονο                        |                 |                             |                  |                    |                      |              |             |
| Avaya<br>SMGR / SM           | <u>»</u><br>»   |                             |                  |                    |                      |              |             |
| CM                           | 2               |                             |                  |                    |                      |              |             |
| IP Office                    | <u>»</u>        |                             |                  |                    |                      |              |             |
| CS1000                       | <u>»</u>        |                             | UC               | C Ecosystem Summ   | hary                 |              |             |
| Modular Messaging            | <u>&gt;</u>     | ▲ Name                      | Vendor Cust      | omer - Site C      | on Alrts/Alrms C     | PU Endpoints | Destination |
|                              |                 | VESS Avaya CM               | ESS Avaya - Dev  | Con Lab Ye         | es 0 (Maj) 0 (Min) 2 | 33 of 192    | 0 of 9      |
| Cisco                        | <u>&gt;&gt;</u> | LSPREMOTE Avaya CM          | LSP Avaya - Dev  | Con Lab Ye         | es 0 (Maj) 0 (Min) 3 | 33 of 192    | 0 of 9      |
| CUCM 3.3 & 4<br>CUCM 5+      | <u>&gt;&gt;</u> | <u>\CM7-DUPLEX</u> Avaya CM | PBX Avaya - Dev  | Con Lab Ye         | es 0 (Maj) 0 (Min) 4 | 42 of 192    | 7 of 9      |
| UCCX                         | <u>»</u>        | \G450-CM Avaya CM           | PBX Avaya - Dev  | Con Lab Ye         | es 0 (Maj) 0 (Min) 0 | 4 of 65      | 2 of 2      |
| UCCE                         | <u>»</u><br>»   | \SMGR7 Avaya SM             | GR Avaya - Dev   | Con Lab            |                      |              |             |
| CUC                          | <u>»</u>        |                             |                  |                    |                      |              |             |
| CUP                          | »               |                             |                  |                    |                      |              |             |
| CER                          | 20              |                             |                  |                    |                      |              |             |
| CME                          | <u>&gt;&gt;</u> |                             |                  |                    |                      |              |             |
| UCS B-Series                 | <u>»</u>        |                             |                  |                    |                      |              |             |
| UCS C-Series                 | <u>»</u>        |                             |                  |                    |                      |              |             |
| Microsoft Lync               | <u>»</u>        |                             |                  |                    |                      |              |             |
| SBC                          | 2               |                             |                  |                    |                      |              |             |
| VMware                       | 2               |                             |                  |                    |                      |              |             |
| Contact Center               | 2               |                             |                  |                    |                      |              |             |
| UCC - Welcome                |                 |                             |                  |                    |                      |              |             |
|                              |                 |                             |                  |                    | 0 KB                 |              | ]           |

| SAT Connections 3 Avaya PBXs CM7-DUPLEX                                                                                                    | AX<br>ICM7-DUPLEX<br>SAT Availability                                            | Vaya PBX           PBX Busy Hour         Configuration         Worksheets                                                        |
|----------------------------------------------------------------------------------------------------|----------------------------------------------------------------------------------|----------------------------------------------------------------------------------------------------|
| Avaya PBXs                                                                                                    |                                                                                  | PBX Busy Hour Configuration Worksheets                                                                                           |
| A PBX                                                                                                    | SAT Availability                                                                 |                                                                                                    |
| <u>\ESS</u>                                                                                                    | Now         This Hr         Today           100.00         100.00         100.00 | Voice Streams           Streams         Good         Fair         Poor         Unacceptable <u>0</u>                             |
|                                                                                                    | PROGNOSIS Raised Alerts<br>Severity Alerts<br>Error 4                            | Good (0.00)<br>Fair (0.00)<br>0.8 -<br>0.8 -<br>0.4 -<br>0.2 -                                                                   |
|                                                                                                    |                                                                                  | 0 J                                                                                                    |
| L         Type         Up         Dow           CM Servers         1           LSPs         2           Media Gateways         2           Media Gateways         2           Media Gateways         3           Phones         36           Phones         36           Point Networks         2           Route Patterns         0           Trunk Groups         7           VDNs         5           Vectors         6           Major Q         Minor         0 | 1<br>2<br>1 2<br>1997 2000<br>2 44 192<br>2 44 192<br>2 8 8<br>2 9<br>5<br>6     | ∧ 1 0.8 0.4 0.4 0.4 10:20:40 10:22:40 10:22:40                                                                                   |
| CM7-DUPLEX AVSYSHLT(s): 1                                                                                                    | Tue Mar 13th 2018 16:25:30                                                       |                                                                                                    |
| being configured t                                                                                                    | o send RTCP information                                                          | ones that belong to an IP Network Region on to the Prognosis server. Verify that the streams reflecting the quality of the call. |

| Step | Description                                                                                                    |                                                                                  |                          |                                                                               |                                                                               |  |
|------|----------------------------------------------------------------------------------------------------|----------------------------------------------------------------------------------|--------------------------|-------------------------------------------------------------------------------|-------------------------------------------------------------------------------|--|
| 4.   | Verify the CDR data                                                                                                    |                                                                                  |                          |                                                                               |                                                                               |  |
|      | custom designed for t                                                                                                    |                                                                                  |                          | em B. Captured CDR data can be                                                |                                                                               |  |
|      |                                                                                                    |                                                                                  |                          |                                                                               |                                                                               |  |
|      | Historical call data in selected hour                                                                                                    | × 177.546 402                                                                    | Call Tran                | sfer Outgoing                                                                 |                                                                               |  |
|      | Avaya CM Calling Dialec<br>Number Number                                                                                                    |                                                                                  | ndition Code Call Start  |                                                                               | Call End                                                                      |  |
|      | \CM7-DUPLEX 10001 60001<br>\CM7-DUPLEX 10007 10001<br>\CM7-DUPLEX 10007 60001                                                                              | OB 24 7 - AAR/ARS F<br>IN 30 0- Intraswitcl<br>OB 18 7 - AAR/ARS F               | Call (call originates or | Wed 3/21/18 11:35:36 AM<br>Wed 3/21/18 11:35:30 AM<br>Wed 3/21/18 11:34:42 AM | Wed 3/21/18 11:36:00 AM<br>Wed 3/21/18 11:36:00 AM<br>Wed 3/21/18 11:35:00 AM |  |
| 5.   | Verify that the number                                                                                                    | er of errors present in                                                          | Communicat               | ion Manager from                                                              | the "display                                                                  |  |
|      | errors" command is a                                                                                                    |                                                                                  |                          |                                                                               |                                                                               |  |
|      |                                                                                                    |                                                                                  |                          |                                                                               |                                                                               |  |
|      | ida                                                                                                    |                                                                                  | AV-PBX                   |                                                                               | ×                                                                             |  |
|      | SAT Connections 3                                                                                                    | PBX Busy Hour Configuration Worksheets                                           |                          |                                                                               |                                                                               |  |
|      | Avaya PBXs                                                                                                    | SAT Availability                                                                 |                          | Voice Streams                                                                 |                                                                               |  |
|      | A PBX<br><u>CCM7-DUPLEX</u><br>VESS                                                                                                    | Now         This Hr         Today           100.00         100.00         100.00 | Streams Good             | Fair Poor Unacceptabl                                                         |                                                                               |  |
|      | <u>\G450-CM</u>                                                                                                    | PROGNOSIS Raised Alerts<br>Severity Alerts                                       | Good (0.00)              | Poor (0.00) Unacceptable (0.0                                                 | 0)                                                                            |  |
|      |                                                                                                    | Error 5                                                                          | 1 -<br>0.8 -<br>0.6 -    |                                                                               |                                                                               |  |
|      |                                                                                                    |                                                                                  | 0.4 -<br>0.2 -           |                                                                               |                                                                               |  |
|      |                                                                                                    |                                                                                  | 0                        | 18:15:20                                                                      | 18:17:20                                                                      |  |
|      |                                                                                                    | Status                                                                           | Network Hops (All PBXs)  |                                                                               |                                                                               |  |
|      | ▲         Type         Up         Down         Degr           Agents         0         30           Boards         11         2                            | Unkn Total A<br>30<br>13                                                         |                          |                                                                               |                                                                               |  |
|      | CM Servers 1<br>LSPs 2                                                                                                    | 1 2                                                                              | 1 -                      |                                                                               |                                                                               |  |
|      | Media Gateways         2           Media Servers         1         1                                                                                       | 2 2                                                                              | 0.5 -                    |                                                                               |                                                                               |  |
|      | Network Regions         4           Phones         42         150           Port Networks         2         2           Route Patterns         7         1 | 1996 2000<br>192<br>2<br>8 ~ ~                                                   | 0 18:13:30               | 18:15:30                                                                      | 18:17:30                                                                      |  |
|      | Major <u>0</u> Minor <u>0</u> CPU% <u>2</u>                                                                                                    |                                                                                  |                          |                                                                               |                                                                               |  |
|      |                                                                                                    |                                                                                  |                          |                                                                               |                                                                               |  |

| Step | Description                                                                                                    |                                                      |                                                                                                    |  |  |  |
|------|----------------------------------------------------------------------------------------------------|------------------------------------------------------|----------------------------------------------------------------------------------------------------|--|--|--|
| 6.   |                                                                                                    | ess is shown from the C                              | MP capture of the Communication Manager<br>M Servers link on the left pane of<br>Avaya CM Servers                                                                                                    |  |  |  |
|      | <ul> <li>All Aura CMs</li> <li>A \CM7-DUPLEX</li> <li>A \ESS</li> <li>A \G450-CM</li> <li>Agents</li> <li>Boards</li> <li>Calls</li> <li>CM Servers</li> <li>LSPs</li> <li>Media Gateways</li> <li>Media Servers</li> <li>Network Hops</li> <li>Network Regions</li> <li>Phones</li> <li>Port Networks</li> </ul> | Avaya PBXs<br>PBX<br>\CM7-DUPLEX<br>\ESS<br>\G450-CM | Avaya Civi Servers         \G450-CM         Cluster Status         Current       Checked         Previous       Changed         Unknown         Active Server         Id       IP Address         Active Server Changed         10.1.60.18         Server A         Id       IP Address         Name         10.1.60.18 |  |  |  |
|      | <ul> <li>Route Patterns</li> <li>SAT</li> </ul>                                                                                                    |                                                      | 10.1.60.18 g450-cm                                                                                                    |  |  |  |

## 8. Conclusion

These Application Notes describe the procedures for configuring the Integrated Research Prognosis for Unified Communications R11.4 to interoperate with Avaya Aura® Communication Manager R7.1. In the configuration described in these Application Notes, Prognosis established SSH connections to the SAT to view the configurations of Communication Manager. Prognosis also processed the RTCP information to monitor the quality of IP calls and collected CDR information sent by Communication Manager. Prognosis also obtained the Communication Manager name and IP address from the SNMP information. During compliance testing, all test cases were completed successfully.

## 9. Additional References

The following Avaya documentations can be obtained on the http://support.avaya.com.

[1] Avaya Aura® Communication Manager Feature Description and Implementation, Release 7.1.2, Issue 5, Feb 2018.

[2] Administering Avaya Aura® Communication Manager, Release 7.1.2, Issue 4, Jan 2018.

[3] Application Notes for Integrated Research's Prognosis for Unified Communications 11.4 with Avaya Aura® Session Manager R7.1 and Avaya Aura® System Manager R7.1.

Prognosis documentations are provided with the software Package.

LYM; Reviewed: SPOC 5/18/2018 Solution & Interoperability Test Lab Application Notes ©2018 Avaya Inc. All Rights Reserved.

#### ©2018 Avaya Inc. All Rights Reserved.

Avaya and the Avaya Logo are trademarks of Avaya Inc. All trademarks identified by ® and <sup>TM</sup> are registered trademarks or trademarks, respectively, of Avaya Inc. All other trademarks are the property of their respective owners. The information provided in these Application Notes is subject to change without notice. The configurations, technical data, and recommendations provided in these Application Notes are believed to be accurate and dependable, but are presented without express or implied warranty. Users are responsible for their application of any products specified in these Application Notes.

Please e-mail any questions or comments pertaining to these Application Notes along with the full title name and filename, located in the lower right corner, directly to the Avaya DevConnect Program at <u>devconnect@avaya.com</u>.